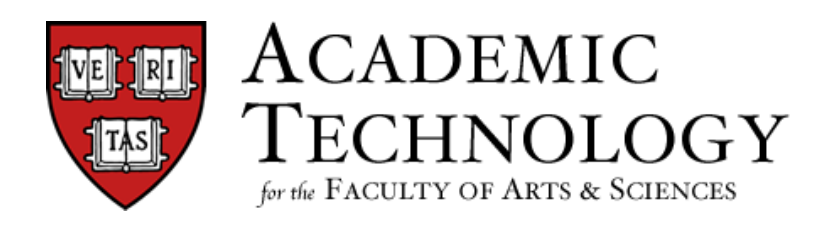

## Quick-Reference Guide to

# **CANVAS COURSE SITE ADMINISTRATION**

### **Finding your courses…**

- canvas.harvard.edu/courses
- My.harvard course search
- (for dept admins) Sub-account courses…
	- o Go to the Admin Tab on the Global Navigation on the left.
- Know your 6-digit course number?
	- o locator.tlt.harvard.edu/course/colgsas-[course #]

### **Check your notification settings…**

- canvas.harvard.edu/profile/communication
- Canvas users are set up to receive everything by default.
- Depending on your role in the course, you may want to change all of them off or keep certain ones on
- FA/CA, Dept Admins, Course Coordinators, etc. should likely turn all of these off if you don't assist with dayto-day admin of student work on the site.

#### **The Syllabus/Front Page**

- The default home page of a Canvas site—all users are brought to this page first
- Includes Course Information from the Registrar
- Can be represented in multiple ways:
	- o Provide a link to the Syllabus file
	- o Copy and Paste directly to page from Word
	- o Use assignments, discussions, quizzes, events (with the calendar)
- Publish your Canvas site, use the Course Setup Checklist, and Create Announcements.

### **Managing Users, Admins, and Enrollment**

- **Students** 
	- o "Prospective students" during course selection period
	- o Enrolled officially via my.harvard, flows to Canvas
	- o Guest or Auditor? Use the Manage Course > Manage People tool.
- Admins
	- o Course Heads and TAs come from my.harvard.
	- o Manage Course > Manage People. (need to change roles? Remove and readd.)
	- o Roles: Course Head, Faculty, Teacher, TA, Course Support Staff, Designer
- Enrollment/discussion sections
	- o Can be done using the my.harvard sectioning tool, sections will then flow to Canvas.
	- o Custom sections can be done within Canvas. Manage Course > Manage Sections
	- o Have multiple sections that you'd like to use one site for? We can cross-list them!
- **Student Groups** 
	- o Smaller versions of a Canvas site where students can work together on group projects and assignments.
	- o Students can sign up for appointments and submit assignments on the behalf of their group.

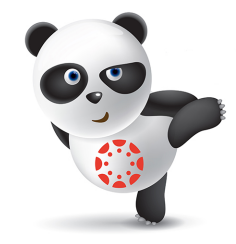

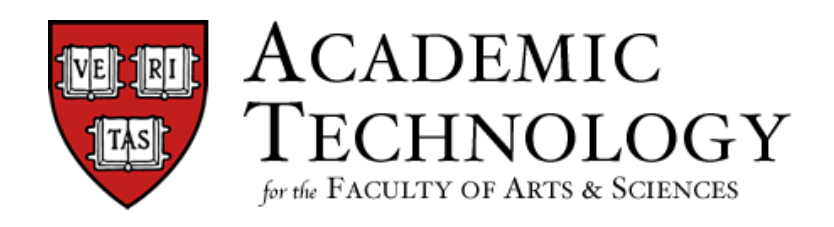

### Quick-Reference Guide to

# **CANVAS COURSE SITE ADMINISTRATION**

### **Files**

- Functions (mostly) like a typical file manager.
- Drag and drop or use the Upload button. Create folders to organize content.
- Publish/Unpublish files to toggle student/admin visiblity.
- Need more space? Email us at  $\text{atg}(a)$  fas.harvard.edu.

### **Adding Structure: Pages, Modules, Discussions, and Assignments**

- Pages: functions largely like a web page. Add links (internal or external), images, and videos to your site.
- Modules: organize your content to help control the flow of your course. Organize by content, weeks, or whatever works for you.
- Graded Items:
	- o Assignments: includes submitted content (files, images, text, URLS, etc.), Quizzes, and Discussions.
	- o Quizzes: Short answer, multiple-choice, etc.
	- o Discussions: typical discussion forums; instructor or student can post topics and students/teaching staff can respond, threaded replies, etc.

### **Creating Events and Assignments, and Appointment Groups Using the Calendar**

- Great way to quickly build out your course. Can create assignments and events.
- Whatever shows up in your calendar is on the Syllabus page
- Appointment Groups: used for Office hours commonly, but can be used for student group appointments and events.

### **Communicating with Students**

- Announcements: one way communication from faculty/staff to students.
- Conversations (via Inbox): built-in Canvas messaging system.
- Course Emailer: functions like a typical email list. Can send/receive, set permissions as needed.